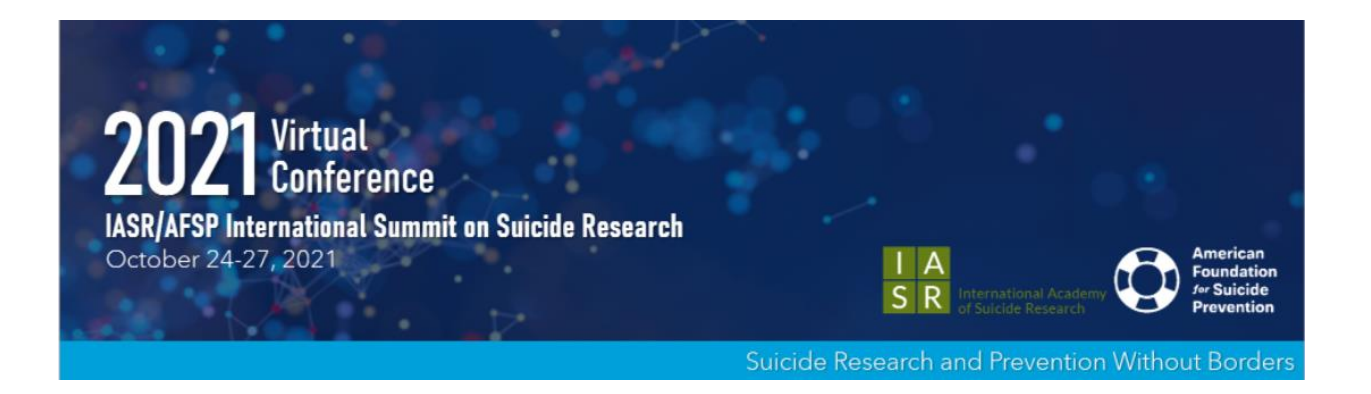

## **VIRTUAL POSTER GUIDELINES**

IASR will encourage conference attendees to browse the e-posters during the Poster Sessions. Attendees will be able to view your poster, leave a question or comment, or join your video chat by clicking a video icon (if you provide a teleconference link) on the e-poster image within the e-poster gallery. Please make sure you have your personal video chat room open at the start of your poster session. **[CLICK HERE](https://pmg.joynadmin.org/documents/1013/61423d3dafbcb009e80c1df3.pdf) to access the e-Poster navigation guide to see how the information you input in the e-poster submission will reflect on your poster in the online poster gallery.**

## **As a poster presenter, you will be required to [upload](https://ispg.societyconference.com/?conf_id=10009&m=user&h=submitter-actions) the below items:**

- 1. **Upload your e-poster to the e-poster gallery by Friday October 15th** using the links and instructions below.
	- *a.* Available file types to upload include: PNG, JPG, JPEG, or GIF. *High-quality JPG or PNG files work best and will not reduce image quality.*
	- *b. The optimum size for the image file is 3000 x 2000 pixels and a maximum of 1 MB in file size.*
	- c. Landscape layout is recommended, as most computer screens are widescreen. Images will be interactive and allow the user to zoom in/out.
- 2. **Upload an audio recording of a 1-3 minute presentation summary of your poster**. If an audio file is uploaded, when attendees view your e-poster they will be able to listen to your audio presentation.
	- a. This must be in a .mp3 or .AAV file format and cannot exceed 8 MB
	- b. To audio record your presentation, you can utilize an online audio recording site (example: [https://online-voice-recorder.com/\)](https://online-voice-recorder.com/) or use a voice recording app on your smart phone then upload the file.
- 3. **Provide a web-link to join your personal Zoom meeting room** (or other preferred method of video conferencing connection such as GoToMeeting, WebEx, Microsoft Teams, etc.) Please be sure to test your link before saving and submitting. It must be a clickable URL link.
- 4. **Upload a supplemental document to your main poster image (optional).** *Note: if uploaded, attendees can download the file types in PDF form.*
	- a. Available file types to upload include: PDF or PPT.

## **e-Poster Upload**

All poster presenters are required to have their e-Posters uploaded to the site by **October 15th** . *Note that it takes up to 24 hours after uploading for it to show in the gallery.* Attendees will gain access to the virtual conference hall on October 18<sup>th</sup> and can start browsing posters at that time.

The E-poster site offers presenters the opportunity to share their work online using high quality graphics, and also allows meeting attendees to browse through a gallery of posters that are being presented. The E-poster site has been developed with security in mind, protecting against downloading, copying, or printing of your work. E-poster viewing will only be accessible to registered 2021 conference attendees. **[Click this link](https://iasr.societyconference.com/?conf_id=10004&m=user&h=submitter-actions)** to upload your e-Poster or click the below blue button (this will be on your [submission](https://iasr.societyconference.com/?conf_id=10004&m=user&h=home)  [dashboard\)](https://iasr.societyconference.com/?conf_id=10004&m=user&h=home)**.**

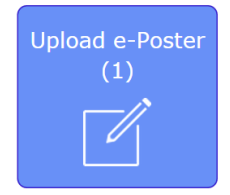

**All poster presenters are required to have their e-posters uploaded to the site by October 15th .** Registered IASR/AFSP attendees will be able to view the E-posters prior to the meeting and viewing will remain open until 30 days post-conference.

If you have questions regarding your presentation, please contact Kara Moeller at [kmoeller@parthenonmgmt.com.](mailto:kmoeller@parthenonmgmt.com)